Information on how to use the Racingrulesofsailing

Racingrulesofsailing.org is an online protest management system.

Competitors can file protests electronically using the RRS.org jury management system. Note that you do not need to be signed in to RRS.org to create a protest.

How to lodge a protest:

- On the main page scroll down and find the event on the list of events
- Open the event and press the + button
- File a protest
- Fill the protest form

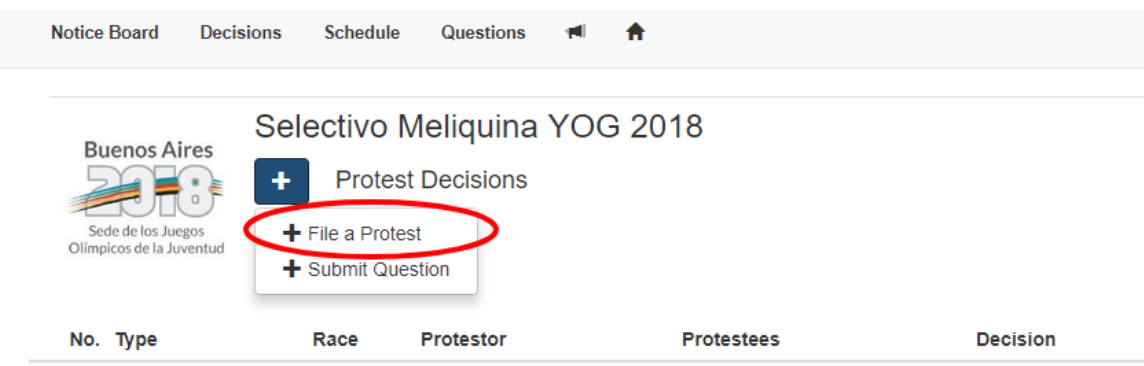

- Fill in the date of the incident [not necessarily today's date]. This important.
- Fill in the Race Number. Get this right. It's important.
- Then select as many of the Hearing Types as apply. Most commonly, you'll want to select both Protest and Request for Redress if you are seeking redress.

Other Functions on RRoS.org:

On the top of the page, you can find

- 1. a menu, if you are using a laptop
- 2. the RRoS logo, if you are using a mobile

If you press on the RRoS logo a menu will appear where you can find the following:

- Decisions of the hearings
- Schedule of the hearings